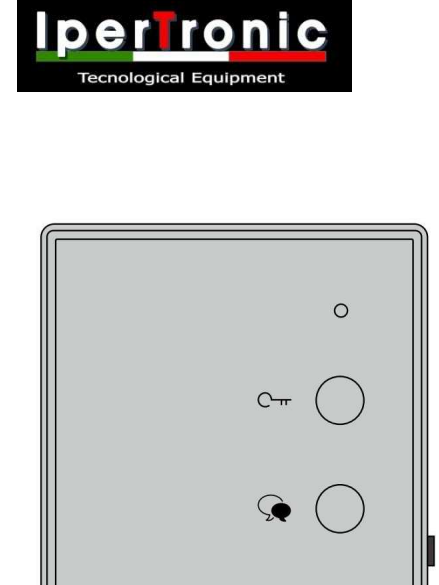

 $\overline{2}$ 

 $\mathbb{d}^m$ /c-

 **TWO-DT-DJ7A**

**Telefono audio** 

# Manuale d'uso

Leggere attentamente questo manuale prima di utilizzare il prodotto e conservarlo bene per un uso futuro.

# **1. Parti e funzioni**

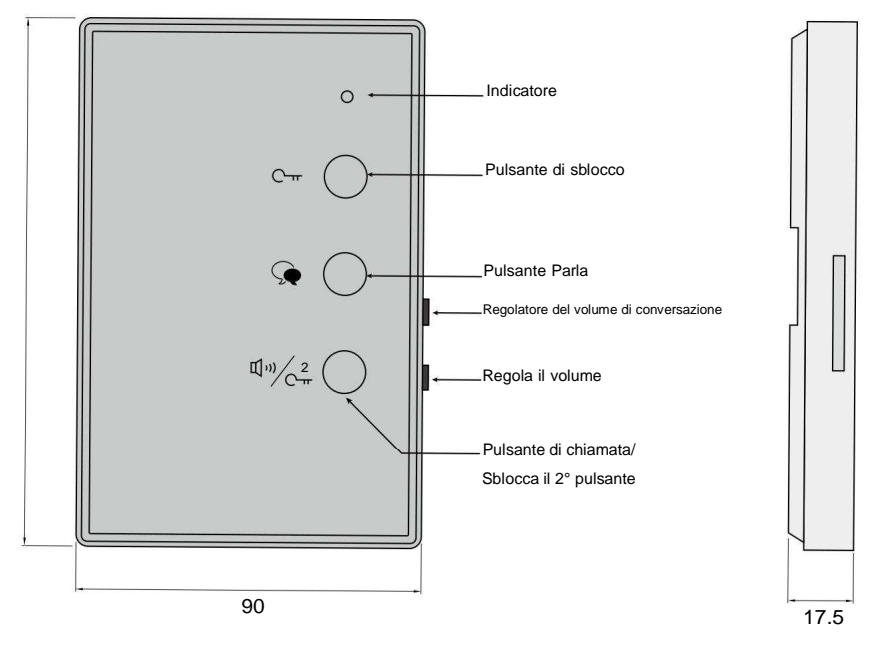

Vista laterale

### **Funzioni chiave**

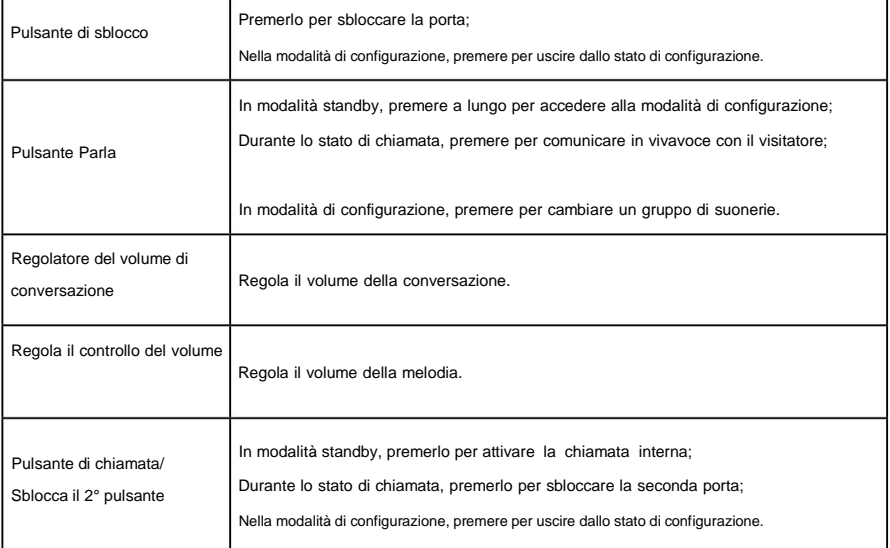

### **2. Descrizioni dei terminali**

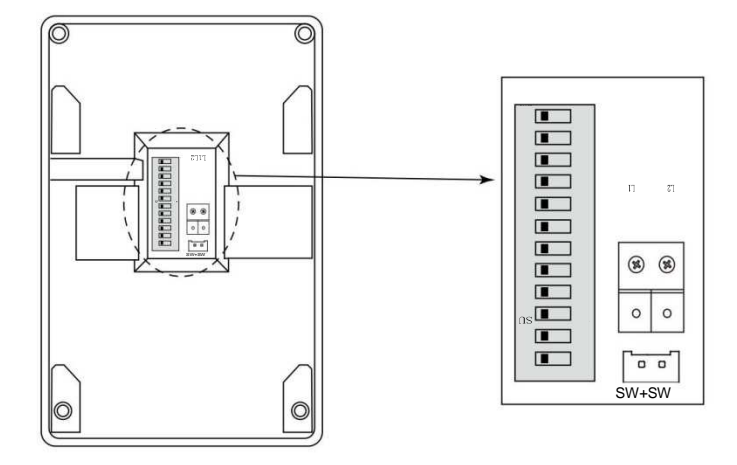

**L1, L2:** terminal degli autobus.

**SW+, SW-:** Porta di connessione pulsante chiamata campanello. **IMMERSIONE:**

Bit-1~7: utilizzato per l'impostazione del codice utente o per l'impostazione dell'indirizzo esteso (bit-10 impostato su ON).

Bit-8~9: utilizzato per impostare l'indirizzo slave (Bit-10 impostato su OFF).

Bit-11: Impostare su ON se il monitor è alla fine della linea; Altrimenti, impostare su OFF.

Bit-12: Riservato.

### **3. Montaggio dell'unità**

- 1). Fissare 2 viti alla parete ad un'altezza adeguata;
- 2). Collegare correttamente il sistema; 2) anno 2020 anno 2020 anno 2020 anno 2020 anno 2020 anno 2020 anno 20
- 3). Fissare il telefono audio alla staffa.

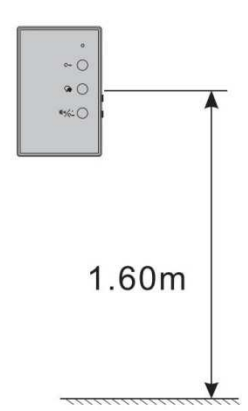

# **4. Istruzioni per l'uso**

**1) Funzione apriporta:** quando il visitatore chiama dal posto esterno, il monitor squilla, premere il pulsante **Parla** per parlare con il visitatore, quindi premere il pulsante **Sblocca** per aprire la porta. Se il sistema connette 2 serrature, premere il **pulsante Chiama/Sblocca 2°**

pulsante per aprire la seconda porta.

**2) Chiamata interna:** quando il monitor è in modalità standby, premere il **pulsante Chiama/Sblocca il 2°** pulsante per attivare la chiamata interna.

#### **5. Istruzioni per la configurazione**

#### Impostazione del codice utente

Nel sistema DT ogni appartamento deve avere un'identificazione univoca denominata Codice Utente. I DIP switch consentono di configurare il codice utente per ciascun monitor.

•I bit-1~5 vengono utilizzati per l'impostazione del codice utente. Il valore è compreso tra 1 e 32, che hanno 32 codici diversi per 32 appartamenti.

•Il bit-11 viene utilizzato per la corrispondenza video.

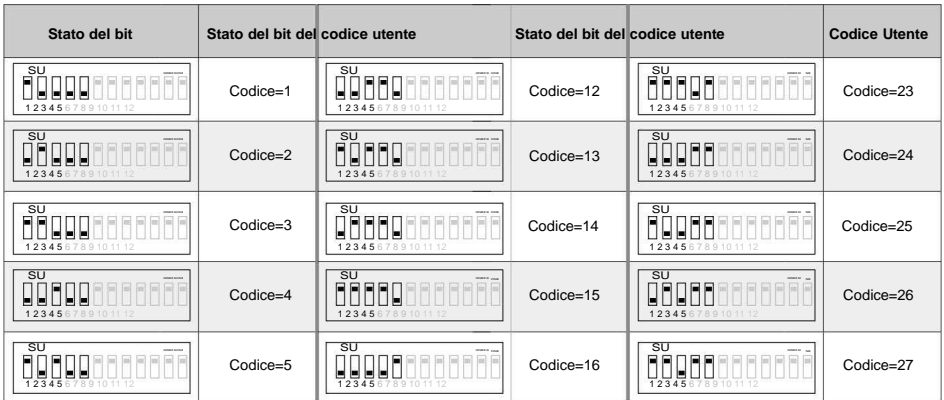

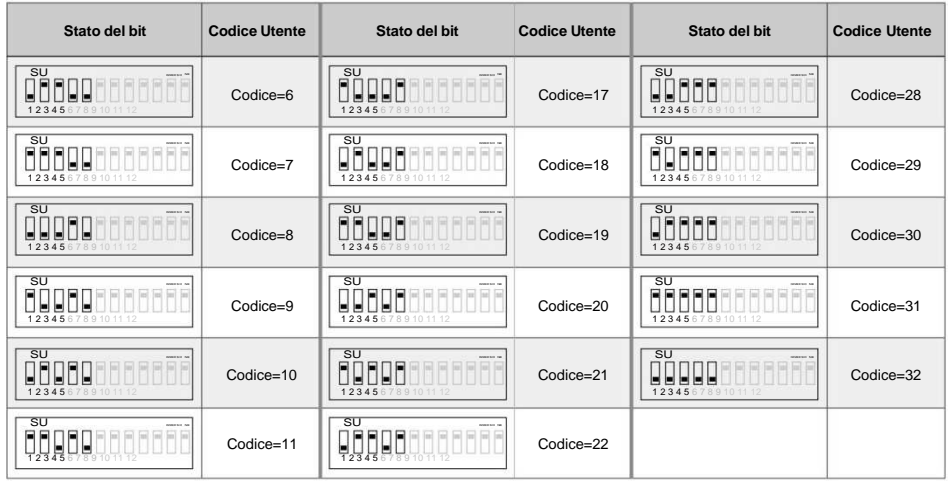

### Indirizzo slave o impostazione indirizzo esteso

Quando sono installati più monitor in un appartamento, questi monitor devono utilizzare la stessa impostazione del codice utente e la modalità Master/Slave deve essere impostata sul monitor.

•Bit-6~7 sono usati per l'impostazione dell'indirizzo esteso, ma Bit-10 è impostato su ON. •Bit-8~9 sono usati per impostare l'indirizzo slave, ma Bit-10 è impostato su OFF.

Quando Bit-10 è impostato su OFF, i Bit-8~9 vengono utilizzati per impostare l'indirizzo master/slave:

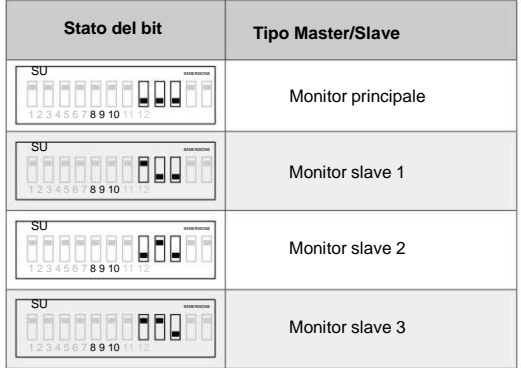

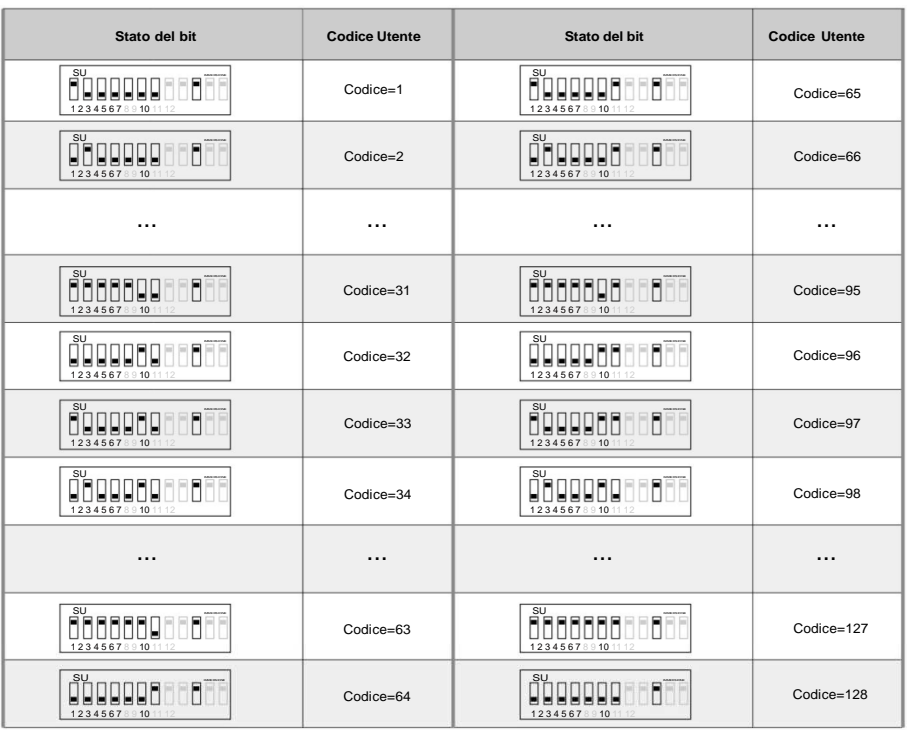

Quando Bit-10 è impostato su ON, i Bit-6~7 vengono utilizzati per l'impostazione dell'indirizzo esteso:

#### Impostazione della suoneria

1). Ci sono tre gruppi di suonerie tra cui scegliere per te:

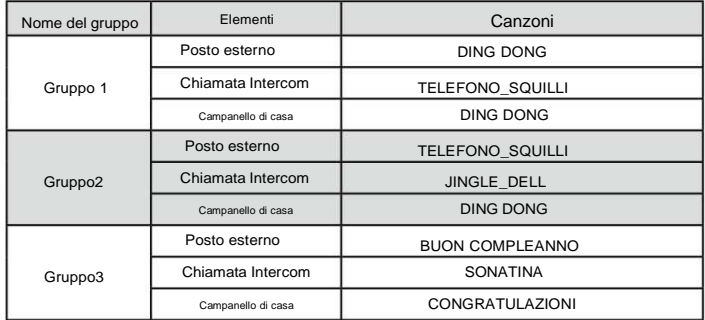

2). Tenere premuto il pulsante **Parla** in modalità standby per accedere allo stato di impostazione della suoneria, quindi ogni volta che si preme il pulsante **Parla** per passare a un gruppo di suonerie. Ciclo di suonerie a tre gruppi:

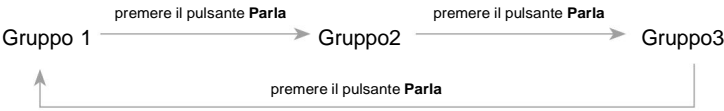

3). Se non viene eseguita alcuna operazione entro 10 secondi o se si preme un pulsante, si uscirà dall'impostazione.

## **6. Specifica**

 Via Calatafimi, 39 91027 Paceco (TP) tel./fax +39 0923 526167 www.ipertronic.it

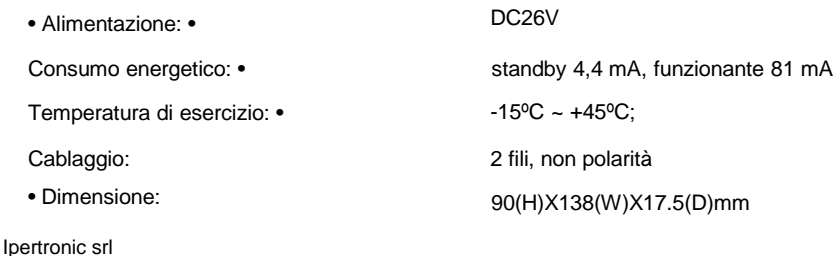

Il design e le specifiche possono essere modificati senza preavviso all'utente. Il diritto di interpretazione e il copyright di questo manuale sono preservati.